**Support Bulletin-SB-24-10008** 

Date-4.8.2024

Title: ISB (Implement Stop Button) preventing Master On with Sentinel

Product Line: FAS Model: Sentinel Level: Public

Author(s):Justin Davis Revision Letter: -

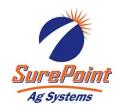

**Overview:** 2024 8RX tractor ECU sending and ISB stop code that will not allow Sentinel to Master On with version 1.5.0 software. If external master is used, the master indicator will be blue and always say "Toggle Master" (image below). If no external switch is used it will never switch to master on (or blip on real fast and immediately back off).

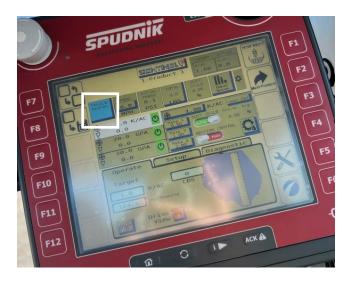

## **Links to Supporting Info:**

**Solution: Download Sentinel version 1.5.1 software.** In the Auxiliary settings screen, there will be a box labeled ISB Stop. You can either checkmark this box to look for the ISB code or uncheck the box. If you have the "Toggle Master" issue or Master that won't turn on with the soft key you will need to uncheck the ISB Stop box. Default should be unchecked.

If you have it active and checked and we have an issue you can push that ISB Stop and it will show you an additional box that shows us what ECU's are sending this code. This will be valuable information for engineering if we see more problems with this. Also, if you have it active it will say ISB Active on our Master button on Sentinel. This will tell you how you have it set in the Auxiliary Settings screen.

Screenshots of setup shown on Page 2

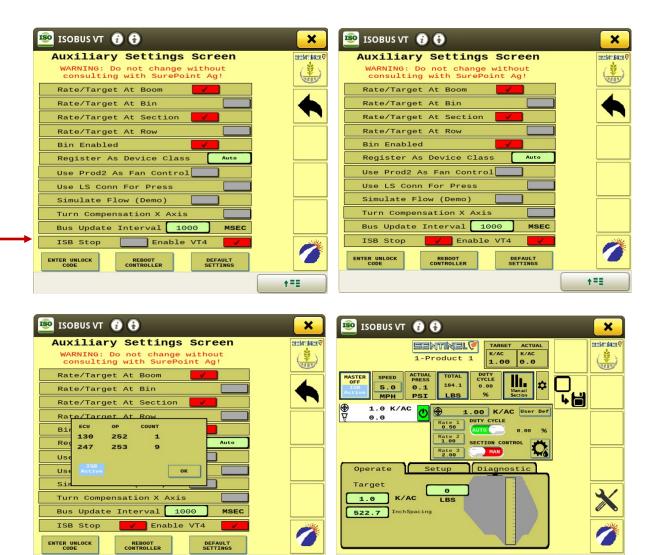

+==

**†=** 

By pushing the letters ISB Stop you will get the popup box that shows what ECU is sending the ISB stop code